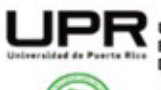

Universidad de Puerto Rico Recinto Universitario de Mayagüez Decanato de Estudiantes

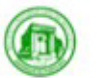

OFICINA DE SERVICIOS A ESTUDIANTES CON IMPEDIMENTOS (OSEIRUM)<br>OFFICE OF STUDENT SERVICES WITH DISABILITIES (OSEIRUM)

## **Guía para el uso de la Aplicación ONENOTE de Microsoft**

Microsoft OneNote es una aplicación de toma de notas digital que te permite organizar y compartir tus ideas. Aquí hay algunas formas comunes de usar Microsoft OneNote:

#### **Tomar Notas:**

- Puedes crear cuadernos para organizar tus notas por temas.
- Dentro de cada cuaderno, puedes tener secciones y páginas para una organización más detallada.

**University of Puerto Rico** 

Mayagüez Campus<br>Office of the Dean Student

#### **Dibujar y Escribir a Mano:**

● OneNote te permite escribir y dibujar a mano alzada con un lápiz digital o el dedo, si estás usando una pantalla táctil.

#### **Recortar Contenido Web:**

● Puedes recortar artículos, imágenes y otra información directamente desde la web y guardarla en OneNote.

#### **Colaboración:**

● Comparte tus cuadernos con otros usuarios para colaborar en tiempo real. Esto es útil para proyectos grupales o reuniones.

#### **Etiquetas y Marcadores:**

● Utiliza etiquetas para resaltar puntos clave o asignar tareas pendientes. También puedes agregar marcadores para encontrar rápidamente información importante.

## **Grabación de Audio y Video:**

● OneNote permite grabar audio y video directamente en tus notas, lo que puede ser útil para capturar reuniones o conferencias.

#### **Búsqueda Avanzada:**

● La función de búsqueda avanzada te permite encontrar rápidamente cualquier cosa en tus notas, incluso texto dentro de imágenes.

#### **Integración con Otros Servicios:**

● OneNote se integra con otros servicios de Microsoft, como Outlook y Teams, facilitando la incorporación de información de correos electrónicos o reuniones.

## **Escritura a Tinta y Conversión a Texto:**

● Si escribes a mano, OneNote puede convertir automáticamente tus notas manuscritas en texto digital.

## **Uso en Dispositivos Móviles:**

● Accede a tus notas desde cualquier lugar utilizando la aplicación móvil de OneNote en tu smartphone o tablet.

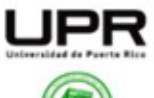

Universidad de Puerto Rico Recinto Universitario de Mayagüez Decanato de Estudiantes

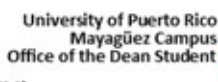

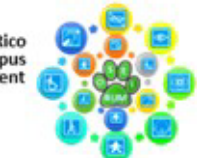

OFICINA DE SERVICIOS A ESTUDIANTES CON IMPEDIMENTOS (OSEIRUM)<br>OFFICE OF STUDENT SERVICES WITH DISABILITIES (OSEIRUM)

Recuerda que estas son solo algunas de las características y usos comunes de Microsoft OneNote. Puedes adaptar la aplicación según tus necesidades específicas y encontrar la manera que funcione mejor para ti.

# **La instalación de Microsoft OneNote en una laptop, tablet o Mac también es bastante sencilla. Aquí tienes instrucciones para cada plataforma:**

## **Windows (Laptop o Tablet con Windows):**

- Abre la Microsoft Store en tu dispositivo.
- Busca "Microsoft OneNote" en la barra de búsqueda.
- Encuentra la aplicación en los resultados de búsqueda.
- Haz clic en "Obtener" o "Instalar".
- La aplicación se descargará e instalará automáticamente en tu dispositivo con Windows.

## **macOS (Mac):**

- Abre la App Store en tu Mac.
- En la barra de búsqueda, escribe "Microsoft OneNote".
- Encuentra la aplicación en los resultados de búsqueda.
- Haz clic en el botón "Obtener" o en el ícono de la nube si ya la has descargado anteriormente.
- Ingresa tu ID de Apple si se te solicita.
- La aplicación se descargará e instalará en tu Mac.

Después de la instalación, podrás abrir Microsoft OneNote desde el menú de inicio (en Windows) o desde la carpeta de Aplicaciones (en macOS). Inicia sesión con tu cuenta de Microsoft o crea una cuenta nueva si aún no tienes una.

Recuerda que OneNote también está disponible en la web, lo que significa que puedes acceder a tus notas a través de un navegador web en cualquier dispositivo, independientemente del sistema operativo.

## *Enlace Importantes:*

*1. Uso de la aplicación ONENOTE* [https://support.microsoft.com/es-es/office/tareas](https://support.microsoft.com/es-es/office/tareas-b%C3%A1sicas-en-onenote-para-windows-10-081573f8-2e8f-45e5-bf16-0900d4d3331f)[b%C3%A1sicas-en-onenote-para-windows-10-081573f8-2e8f-45e5-bf16-0900d4d3331f](https://support.microsoft.com/es-es/office/tareas-b%C3%A1sicas-en-onenote-para-windows-10-081573f8-2e8f-45e5-bf16-0900d4d3331f)

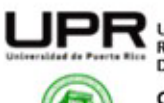

Universidad de Puerto Rico<br>Recinto Universitario de Mayagüez<br>"Decanato de Estudiantes

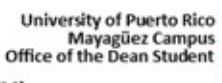

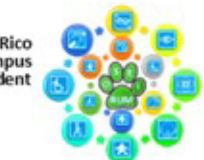

OFICINA DE SERVICIOS A ESTUDIANTES CON IMPEDIMENTOS (OSEIRUM)<br>OFFICE OF STUDENT SERVICES WITH DISABILITIES (OSEIRUM)

2. 33 trucos para maximizar ONENOTE [https://www.xataka.com/basics/microsoft-onenote](https://www.xataka.com/basics/microsoft-onenote-trucos-funciones-para-aprovechar-al-maximo-esta-versatil-aplicacion)[trucos-funciones-para-aprovechar-al-maximo-esta-versatil-aplicacion](https://www.xataka.com/basics/microsoft-onenote-trucos-funciones-para-aprovechar-al-maximo-esta-versatil-aplicacion)

**Estudiantes Colaboradores:** Francisco A. Rovira Landrón, Karina López Rodríguez , Patricia Sánchez Báez